## **Using Global Search in Moodle**

Step One: Turn on editing and scroll down to add a new block on the bottom right-hand side of the page.

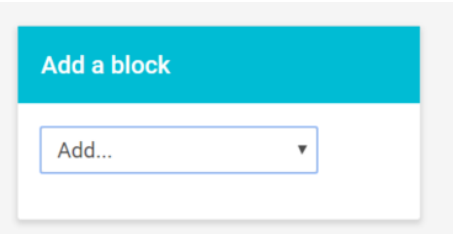

Step Two: Select "Global Search" from the list of available blocks.

Step Three: In the "Global Search" block, students can search topics and find results in any of the classes they are enrolled in.

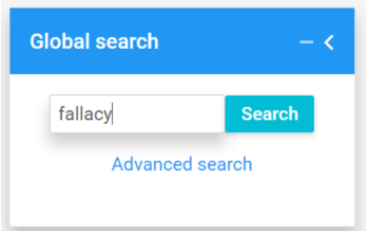

The results provide the information as well as a link to where it is found in the course.

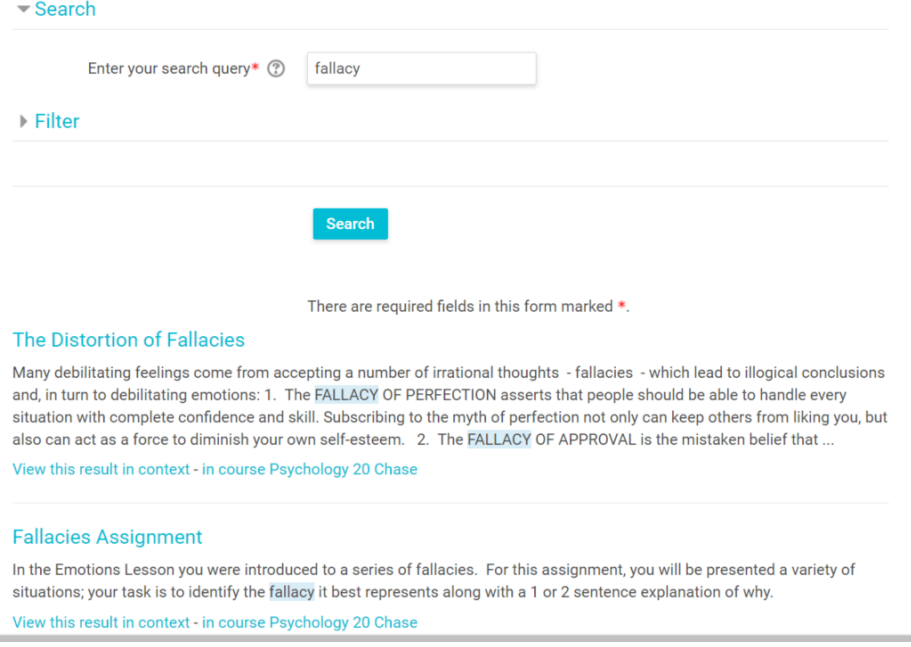

The Advanced Search feature allows students to narrow the search by Moodle activity type, course and date.